# **A SIMULATOR FOR THE SIZING AND ECONOMIC STUDY OF THE BIOMASS THERMAL FACILITIES**

Cosme Moñino, Juan Manuel<sup>1</sup>; López Rodríguez, Fernando<sup>2</sup>; Segador Vegas, Cosme<sup>1</sup>; Encinas Martín, Daniel<sup>1</sup>; Cuadros Salcedo, Leilén<sup>1</sup>

## $1$ Agencia Extremeña de la Energía,  $2$ Universidad de Extremadura

The article shows the development of an IT tool for the design and technical - economic analysis of thermal biomass on building facilities in a range between 10 and 70 kW. The aim is to offer a technical alternative using a systematic, simple and agile process which reinforces the technical decisions of the biomass boiler installers; avoiding bad frequent practices in the sizing and selection of elements of this emergent facilities type due to his peculiarities and differences with the conventional facilities.

In the design phase, there have been analyzed the technical needs of the potential users. Later there has developed the engine of calculation in which the databases have been implemented.

The tool has practiced on three thermal facilities which biomass has joined to cover heating and DHW. In all the cases there have been evaluated the power of generation, the profiles of consumption and the logistic building possibilities depending on the typology of the biomass and the technical characteristics of the equipment.

The study has been realized from the technical, economic and environmental point of view versus to the conventional technologies with satisfactory results.

*Keywords: Biomass; Installation of biomass; Sizing of biomass; Thermal biomass; Design of installation* 

# **SIMULADOR PARA EL DIMENSIONADO Y ESTUDIO ECONÓMICO DE INSTALACIONES TÉRMICAS DE BIOMASA**

El articulo muestra el desarrollo de una herramienta informática para el diseño y análisis técnico-económico de instalaciones térmicas de biomasa de edificios en un rango entre 10 y 70 kW. Se ha pretendido ofrecer una alternativa técnica que mediante un proceso sistemático, sencillo y ágil refuerce las decisiones técnicas de los instaladores de calderas de biomasa, evitando malas prácticas frecuentes en el dimensionamiento y selección de elementos de este tipo de instalaciones emergentes debidas a sus peculiaridades y diferencias con las instalaciones convencionales.

En la fase de diseño, se han analizado las necesidades técnicas de los potenciales usuarios. Posteriormente se ha desarrollado el motor de cálculo en el que se han implementado las bases de datos.

La herramienta se ha ensayado sobre tres instalaciones térmicas en las que se ha integrado biomasa para cubrir calefacción y ACS. En todos los casos se ha evaluado la potencia de generación, los perfiles de consumo y las posibilidades logísticas del edificio en función de la tipología de la biomasa y las características técnicas de los equipos.

El estudio de resultados se ha realizado desde el punto de vista técnico, económico y medioambiental frente a las tecnologías convencionales con resultados satisfactorios.

*Palabras clave: Biomasa; Instalación de biomasa; Simulador de biomasa; Biomasa térmica; Dimensionado de instalación* 

Correspondencia: Agencia Extremeña de la Energía. Phone:+34 924 262 161 . jmcosme@agenex.org

# **1. Introducción**

Los resultados que se exponen en la presente ccomunicación, se concretan en el desarrollo de una herramienta o aplicación informática que, con el objetivo principal de contribuir a facilitar y favorecer la integración de biomasa térmica en los edificios, pretende asistir al técnico instalador en el dimensionamiento, estudio de la viabilidad económica y aspectos del mantenimiento de este tipo de instalaciones y que se ha denominado "BIOTOOL. Simulador para el Dimensionado y Estudio Económico de Instalaciones Térmicas de Biomasa".

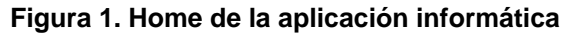

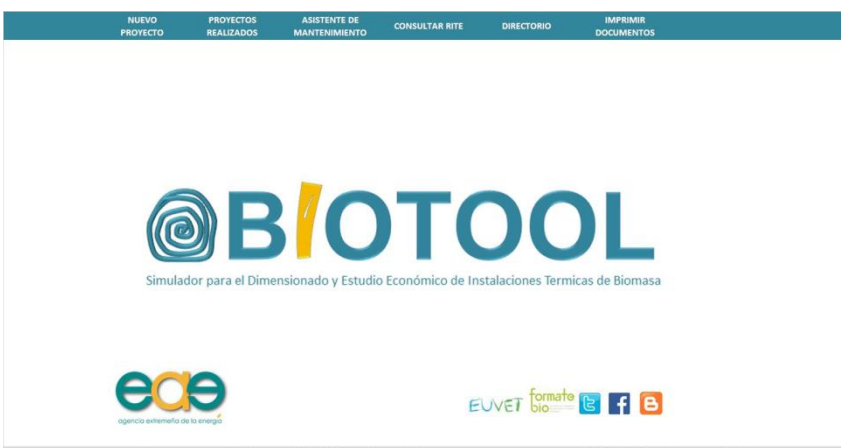

El propósito o motivación del proyecto se fundamenta en las siguientes observaciones:

- 1. La situación del modelo energético español, su fuerte dependencia exterior han llevado a la necesidad de crear tecnologías innovadoras para poder satisfacer la demanda de energía de manera eficiente. En este sentido, la biomasa térmica ha demostrado ser una oportunidad para satisfacer eficientemente una amplia demanda energética.
- 2. La eficiencia es un concepto ligado a la innovación: obtener resultados distintos requiere nuevos modelos de generar y consumir la energía. En este contexto, innovar en la forma de integrar la biomasa térmica en el mercado, en la forma de distribuirla y explotarla, llevará progresivamente a vencer la inercia del mercado de seguir quemando gasóleo o gas en gran parte de sus aplicaciones térmicas.
- 3. La biomasa térmica está tomando fuerza paulatinamente en España y concretamente en Extremadura como alternativa energética para la generación de calor, ya que no suma  $CO<sub>2</sub>$  al balance global, es notablemente más económica y reduce la dependencia energética, a la vez que genera empleo y previene incendios.
- 4. El papel clave que juegan proyectistas e instaladores como últimos eslabones de la cadera de valor de la biomasa térmica, obliga a que se tutore, desde los organismos públicos y Agencias de Energía, la buena práctica de los mismos. Asistir, formar y asesorar a los técnicos es la forma más efectiva de apartar malos ejemplos que provoquen daños irreparables en un sector todavía incipiente como el de la biomasa.
- 5. No menos importante para el desarrollo de la biomasa es vencer la desconfianza y el desconocimiento que todavía existe en los potenciales usuarios hacia esta forma de energía.

Por otro lado, entre las actuaciones más importantes que se llevan a cabo desde la colaboración entre la Universidad de Extremadura y la Agencia Extremeña de la Energía,

está la mejora de la competitividad de las empresas en base al aprovechamiento sostenible de los recursos energéticos regionales

#### **1.1. Biomasa para uso térmico**

La biomasa es una alternativa energética optima que mediante procesos específicos, puede dar origen toda una serie de combustibles sólidos (pellets, astillas, huesos de aceituna triturados, etc.) con un potencial de 1.000 TWh (European Climate Foundation, 2010) aprovechables en la generación de calor a través de calderas o estufas, cubriendo así las necesidades térmicas tanto de calefacción como de agua caliente sanitaria (ACS) en viviendas y edificios o procesos industriales.

La tendencia creciente en la utilización de las novedosas tecnologías asociadas a la biomasa en toda Europa se basa en el menor precio comparativo con otros combustibles y su mayor estabilidad frente a las fluctuaciones exteriores. Ejemplo de ello es Austria, donde se pasó de 28.000 instalaciones con potencias inferiores a 100 kW en 2004 a 47.000 en 2006 (Instituto de Diversificación y Ahorro Energético, 2013).

En España, según la European Climate Foundation, en 2020 un 16% del consumo total de energía para aplicaciones térmicas se cubrirá con biomasa, de la cual un 97,5% será biomasa sólida para uso calderas y estufas y un 2,5% será biogás. Según los planes nacionales, eesta evolución lleva a un consumo previsto para 2020 en el sector de usos diversos de 2.430.000 tep con un aumento relativo del consumo de un 12% respecto a 2008.

En lo referente a la evolución tecnológica, el desarrollo técnico llevado a cabo en los últimos años por las empresas del sector de biomasa español ha sido apreciable. Se han realizado proyectos y prototipos aunque en muchas ocasiones no han logrado alcanzar todavía el nivel comercial. La falta de mercado para los mismos por escasa rentabilidad de los proyectos ha sido una de las causas.

Hay que añadir que el uso de la biomasa contribuye al desarrollo económico reduciendo el déficit exterior al mismo tiempo que genera puestos de trabajo en una amplia gama de sectores, desde el medio rural a la ingeniería, pasando por la ejecución y mantenimiento de instalaciones, abriendo así oportunidades de negocio a la industria española e incrementando la competitividad comercial de los productos.

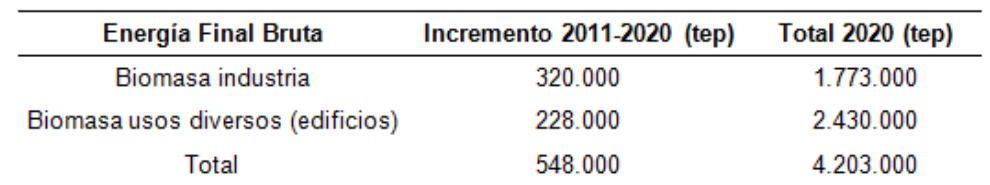

#### **Tabla 1. Objetivos de energía final bruta a 2020 Instituto de Diversificación y Ahorro Energético**

Sin embargo, se han identificado algunas barreras que dificultan la integración de esta tecnología en el alcance de pequeñas instalaciones de usos térmicos domésticos:

Mientras en otros países europeos el uso de biomasa térmica para calefacción y producción de ACS es una aplicación conocida y utilizada comúnmente, en España existe aún gran desconocimiento de estas tecnologías, tanto para usuarios domésticos como para técnicos, generando desconfianza de las prestaciones, rendimientos energéticos, suministro del combustible, precios, etc.

La instalación de una caldera de biomasa requiere un conocimiento específico del instalador. Una mejor preparación de los técnicos será otro motivo de abaratamiento en el futuro ya que actualmente se está asumiendo un coste muy alto en formación a instaladores.

Este desconocimiento palpable va desde la venta hasta la post venta, ya que es extendida la idea de que tienen el mismo funcionamiento y mantenimientos que las calderas de gasoil de de gas, lo cual no es cierto.

Por todo ello, para gran parte de los potenciales demandantes o prescriptores de biomasa, plantearse la aplicación térmica de combustibles no convencionales presenta escasa relevancia frente a problemas más inmediatos de su actividad.

Es por esto, que existe una necesidad de explicación al consumidor en un momento como el actual, en el que la sustitución de obsoletas instalaciones por nuevas de biomasa genera un fuerte impulso al sector que además gana importancia gracias a las recientes normas de rehabilitación integral puestas en marcha en España.

No menos importante y objeto de la herramienta que se expone en la presente comunicación; es convencer, formar, asesorar y asistir a instaladores y proyectistas facilitándoles la importante función que cumplen como eslabones últimos de la cadena de valor de la biomasa.

# **2. Objetivos**

Se ha observado que el técnico instalador no suele realizar cálculos precisos para dimensionar las instalaciones y suele optar por tomar decisiones basadas en su experiencia e intuición a la hora de dimensionar instalaciones convencionales. En el caso concreto de instalaciones de biomasa y al tratarse de una tecnología relativamente nueva, los técnicos no cuentan aún ni con experiencia, ni con criterio técnico para decidir sus opciones, o bien aproxima dichos criterios erróneamente a tecnologías con las que está familiarizado como es el caso del Gas o el Gasoil.

Este error distorsiona la rentabilidad de la instalación y origina malas ejecuciones que acaban afectando seriamente al arranque de un sector en fase de despegue.

Por todo ello se plantea esta herramienta, que se diseña con el objetivo prioritario de proporcionar al usuario asistencia técnica y didáctica mediante un proceso sistemático, sencillo y ágil que refuerce decisiones técnicas y evite malas prácticas.

Además, de forma indirecta el técnico o proyectista, fundamentando sus decisiones, también puede dinamizar y orientar al demandante final de este tipo de instalaciones. De esta forma se pueden ofrecer servicios de interés y asesoramiento objetivo al cliente mediante el envío de documentos que avalen las ventajas y la rentabilidad de optar por biomasa.

El programa de cálculo creado inicialmente en formato Excel, se diseña para asistir al técnico o proyectista en el dimensionamiento y viabilidad económica de instalaciones de biomasa térmica en edificios en un rango entre 10 y 70 kW. Estos cálculos realizan los requerimientos legislativos y técnicos partiendo de la base de datos necesarios para la configuración de las instalaciones.

Otros objetivos que se esperan de la aplicación son:

- Promover el uso de la biomasa como recurso renovable.
- Impulsar la integración de las instalaciones de biomasa como nicho de empleo.
- Asistencia técnica a profesionales y agentes de la cadena de valor de la biomasa.
- Favorecer la interconexión con otros agentes del sector que complementen los servicios.
- Facilitar el procedimiento de legalización expidiendo documentos autocompletados.

# **3. Metodología**

En una primera fase, las funciones matemáticos en las que se apoyan los resultados de salida de este simulador se han desarrollado en una hoja de cálculo que implementa los requerimientos normativos, principalmente los contemplados en el Código Técnico de la Edificación (CTE), el Reglamento de Instalaciones Térmicas de los Edificios (RITE) y sus correspondientes Instrucciones Técnicas y Normas.

El software utilizado es un libro de Excel que forma parte del paquete Office de Microsoft y es el más utilizado de este tipo. En la primera versión, la herramienta se ejecuta en Excel 2007 o posterior. Se parte por tanto de la estructura original de Excel, en forma de matriz de filas y columnas, aunque el objetivo último es la implementación de una aplicación o programa informático con interface específicamente diseñada para ser utilizada sin necesidad de conocimientos informáticos avanzados

Además, se ha trabajado para reducir en lo posible los campos de entrada a los estrictamente necesarios para obtener los resultados buscados y en muchos de los casos la entrada de datos se realiza mediante selección de perfiles determinados.

Otro aspecto que se ha tenido en cuenta en el diseño del proceso de uso ha sido la inclusión de Ayuda Contextual. El objetivo es que el manual de usuario esté integrado de forma implícita en el proceso de entrada de datos. El propósito de la Ayuda Contextual es proporcionar al usuario que posee información limitada acerca de instalaciones de calefacción de biomasa los medios para avanzar en el proceso de cálculo y llegar a realizar una evaluación inicial de viabilidad.

Como complemento a la ayuda directa que la aplicación ofrece, durante el proceso se va generando información gráfica apoyada en textos emergentes dependiendo de los resultados del cálculo.

El motor de cálculo de la herramienta se ha desarrollado inicialmente en un único libro Excel que contiene diferentes pestañas de distinta funcionalidad a las que se accede desde la pantalla de inicio. En total se integran seis tipos diferentes de funciones:

- 1. El estudio de un nuevo proyecto de dimensionamiento.
- 2. Consulta de la base de datos de proyectos realizados.
- 3. Asistente de labores de mantenimiento de instalaciones.
- 4. Consulta del Reglamento de Instalaciones Térmicas de Edificios (RITE)
- 5. Consulta de un directorio de biomasa.
- 6. Acceso a hojas de trabajo e impresos de legalización de instalaciones.

En función de los datos solicitados e introducidos, o bien por los valores establecidos por defecto, la hoja arroja los correspondientes resultados del estudio reflejados en pantalla, tanto de forma numérica como incorporada a informes estándar.

Estos resultados numéricos, gráficos se complementaran con ratios de los diferentes parámetros técnicos y económicos, con el fin de que el propietario o gestor de la instalación, con la ayuda del técnico pueda obtener conclusiones sobre la cobertura energética y los costes de cada opción en un escenario de tiempo suficiente para analizar su rentabilidad.

#### **3.1. Introducción de datos**

La aplicación utiliza un código de colores muy sencillo para identificar la procedencia de los datos que se muestran en los formularios de la misma:

Verde: si el valor proviene de la librería o ha sido aceptado un valor por defecto;

- Negro: si el valor ha sido introducido por el usuario;
- Azul: si el valor ha sido asignado por la aplicación o calculado en función de los datos introducidos previamente.
- Rojo: si el valor es erróneo.

Con el fin de facilitar la introducción de datos, se distingue las celdas de entrada de datos de las que ofrecen resultados. Esta diferenciación se hace con colores;

- Fondo Gris: cuando no permite modificación directa al usuario. El valor que se muestra ha sido asignado por la aplicación o calculado en función de los datos introducidos previamente.
- Fondo Blanco: cuando permite la entrada libre de datos por el usuario. Aunque si estos no son coherentes o están fuera de un intervalo determinado, se avisará de que el valor es erróneo.
- Fondo Canela: si se asocia a celdas de selección. El usuario tendrá la opción de seleccionar uno de los valores que se muestran.

Se ha considerado que una celda vacía se interpreta como un valor nulo en Excel, y esto puede dar lugar a algunos valores erróneos en los cálculos, o a que las macros no funcionen correctamente en un inicio.

#### **3.2. Implementación de la aplicación móvil**

Como se ha comentado, el proyecto se plantea y diseña con el objetivo de que, en una segunda fase de su desarrollo, sea posible su portabilidad como una aplicación híbrida a las distintas plataformas existentes (Android, Aple, BlackBerry o Windows Phone).

Así, los usuarios, principalmente instaladores, ingenieros y comerciales a los que se dirige la herramienta, podrán instalarla adaptada como aplicación en su móvil o tablet y tener así acceso mucho más directo a sus funciones para realizar tareas in-situ con libertad y movilidad.

El técnico tendría la posibilidad en cualquier momento y lugar realizar acciones como:

- Ayudarse de la aplicación en labores comerciales, por ejemplo, mostrando al cliente potencial los resultados de instalaciones realizadas.
- Predimensionar los parámetros principales de una instalación en la primera entrevista con el cliente que puede colaborar con el técnico para definir el perfil de consumo.
- Replantear distintas opciones en base a las necesidades o requerimientos del cliente.
- Elaborar un presupuesto proforma y/o un estudio económico aproximado que compare la opción de biomasa con tecnologías convencionales.
- Recabar in-situ los datos necesarios para proyectar y presupuestar la instalación posteriormente en su oficina.
- Realizar consultas técnicas y/o normativas sobre instalaciones de biomasa.

La fase de implementación parte del diseño de un prototipo de interface de usuario que se desarrollará con la colaboración de instaladores calefactores con experiencia. Para la elección del lenguaje, plataforma y herramienta. El equipo programador se decanta por un framework o compilador denominado PhoneGap que permitiría el desarrollo de la aplicación para dispositivos móviles utilizando herramientas genéricas, principalmente en HTML5 (aunque hay otras alternativas como JavaScript o CSS3).

#### **Figura 2. Esquema de implementación de la APP BIOTOOL**

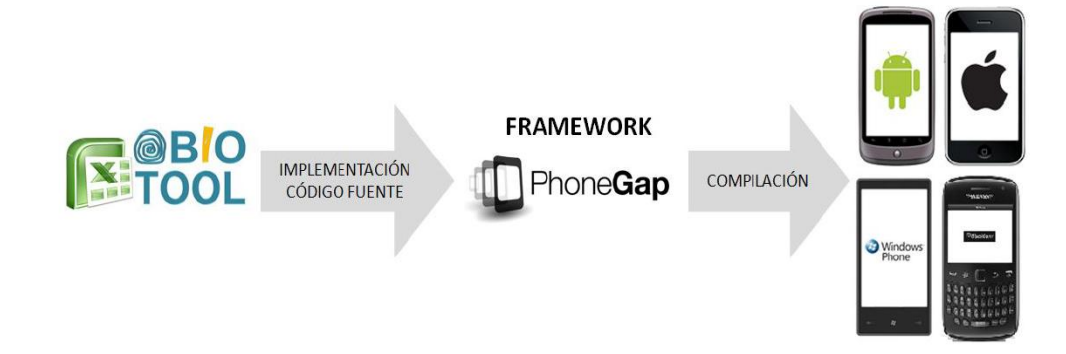

Tras desarrollar el algoritmo o secuencia de instrucciones en base a las fórmulas contenidas en la hoja de cálculo original se implementa el código fuente del programa, obteniendo el conjunto de instrucciones que debe seguir el dispositivo para ejecutar dicho programa. Una vez creados todos los componentes funcionales, en la fase de compilación, se ensamblarán los componentes ejecutables de la herramienta (formularios, informes, menús, programas, etc.) en un único archivo que se podrá distribuir a los usuarios junto con los datos en forma de aplicación hibrida.

### **3.3. Estructura de la aplicación**

La estructura del simulador comprende una serie de módulos interrelacionados que conducen al usuario a través del proceso de introducción de datos hasta la elaboración del informe final. Al iniciar la aplicación aparece la pantalla de inicio, y en ella la barra de herramientas o "Menú principal" que da acceso a los distintos módulos del programa ordenados según la secuencia a seguir en el proceso de definición de la instalación:

- Nuevo proyecto: Da acceso a la hoja del mismo nombre para dimensionar la instalación de biomasa completa (circuito primario) ya se trate de una nueva instalación como de una sustitución.
- Proyectos realizados: Se accede aquí a la base de datos del usuario en la que se almacenan las instalaciones previamente calculadas con BIOTOOL.
- Asistente de mantenimiento: A través de este botón se accede a la hoja dedicada a funciones de mantenimiento.
- Consultar RITE: Este botón da acceso a un índice vinculado de la última versión del Reglamento de Instalaciones Térmicas de los Edificios.
- Directorio: En la hoja directorio, el usuario tiene a su disposición una amplia relación de contactos de diversos agentes del sector de la biomasa que pueden serle útiles para complementar sus servicios.
- Imprimir documentos: En esta hoja el usuario puede disponer, una vez completado el proceso de introducción de datos, del informe final de resultados adaptado para ser impreso.

#### **3.3. Procedimiento de simulación**

A través del módulo "Nuevo proyecto" se accede a la hoja del mismo nombre para dimensionar la instalación de biomasa completa (circuito primario) ya se trate de una nueva instalación como de una sustitución. Los pasos para que el usuario introduzca la definición de un nuevo proyecto de integración y analice los resultados obtenidos en la simulación de una nueva instalación de biomasa son los siguientes:

- 1. Introducir los datos generales que identifiquen al cliente, el proyecto y la empresa o técnico responsable de la evaluación.
- 2. Recopilar los datos relativos a los equipos de la instalación actual o proyecto, así como el histórico de consumos energéticos y horarios de funcionamiento, si procede.
- 3. Determinar la potencia del nuevo generador por cualquier de los métodos que ofrece el programa en función de los datos de los que se disponga.
- 4. Elección del tipo de biocombustible considerando la información que se ofrece.
- 5. Seleccionar o definir la caldera o calderas que actuarán en la nueva instalación.
- 6. Seleccionar o definir el resto de los equipos que forman parte del esquema hidráulico (primario) de la nueva instalación.
- 7. Definir las características de espacio y acceso disponibles de la nueva sala de calderas.
- 8. Definir características de espacio y acceso disponibles para la ubicación del nuevo almacén o silo de combustible de biomasa.
- 9. Consultar el resultado del cálculo en base a la configuración introducida.
- 10. Replantear los parámetros que se consideren necesarios.
- 11. Obtener el informe emitido por la herramienta.

#### **3.3.1. Introducción de datos para Nuevo Proyecto**

Una vez definidos los datos generales del proyecto, se solicitan los datos referentes a la instalación actual, ya sea que se plantee la sustitución de las calderas existentes como la integración de la nueva o nuevas calderas en serie con una instalación existente.

Estos datos se referirán a:

- Características de los equipos instalados.
- Régimen de uso.
- Histórico de suministros.
- Espacios disponibles

A la hora de dimensionar la potencia necesaria de la nueva caldera de biomasa que se plantea instalar, la herramienta ofrece al técnico evaluador tres opciones posibles, de tal manera que:

Si se trabaja sobre una instalación existente, se puede optar por:

- Calcular en base a potencias instaladas.
- Calcular en base a los consumos históricos.
- Calcular en base a las cargas térmicas del edificio.

Si se trabaja sobre una instalación aún no proyectada, se puede optar por:

Calcular en base a las cargas térmicas del edificio.

Tras hacer la conversión energética (que dependerá del PCI del combustible utilizado) la herramienta obtiene la curva de energía consumida por la instalación original. A partir de esta energía y en función de los rendimientos de las calderas, la aplicación calcula la demanda real de la instalación.

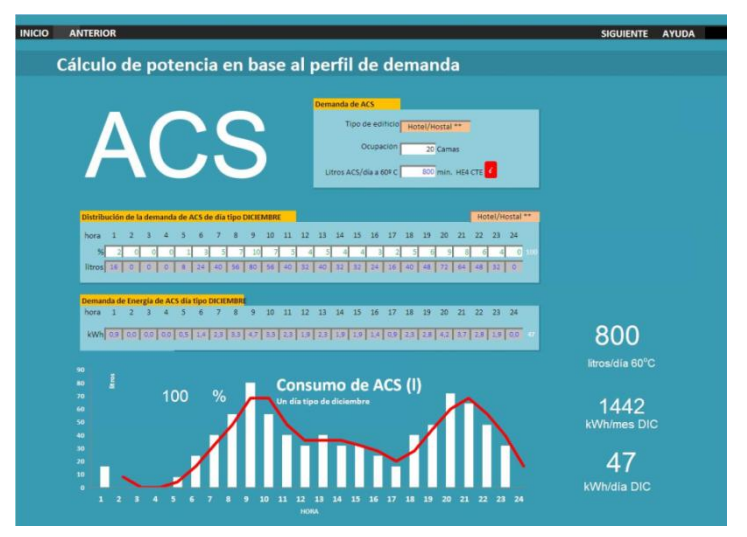

**Figura 3. Captura de pantalla (Cálculo de ACS según perfil de consumo)** 

La opción más precisa en el caso de instalaciones existentes es la que utiliza los datos históricos de suministro de combustible, ya que tras cruzarlos con el perfil de consumo de la instalación, permite al simulador calcular la distribución anual de estos consumos.

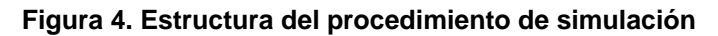

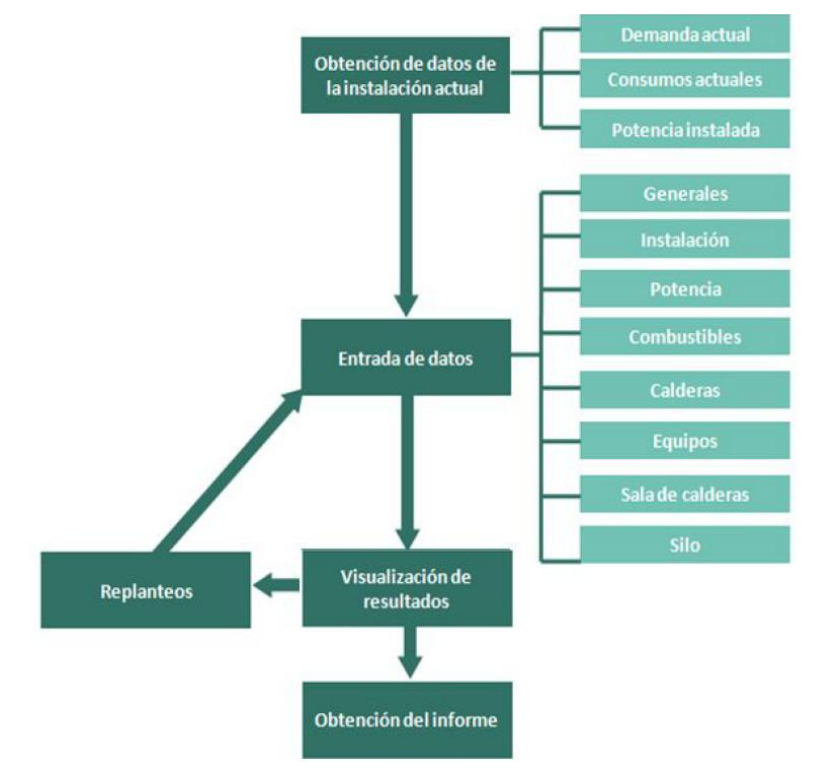

Esta demanda es una constante de la instalación, pero el evaluador podrá decidir si la nueva configuración debe cubrir por completo esta demanda con biomasa o bien, al optar por mantener en paralelo la caldera original, decide reducir esta cobertura (por ejemplo al 80%).

De esta forma, la herramienta calcula la energía que debe entregar la nueva instalación de biomasa y relaciona este dato con las horas de funcionamiento que ha determinado automáticamente con los datos introducidos relativos al perfil de consumo. Así, ofrecerá la potencia nominal de la nueva instalación.

La elección del combustible de biomasa es una de las consideraciones más importantes que aborda el usuario del simulador, ya que optar por un tipo de biomasa u otro condiciona el modelo de caldera de la instalación y por ende sus prestaciones y sus costes. Por esta razón, una vez introducidos los datos necesarios para que la herramienta pueda determinar la potencia de la/s nueva/s caldera/s, éste es el siguiente paso.

En este sentido, la función de la herramienta es, en primer lugar informar mediante la "Ayuda contextual" sobre los factores a tener en cuenta en la decisión: Opciones de suministro

- Posibilidades de suministro, acceso y almacenamiento
- Preferencias del cliente

El usuario, con la ayuda de la herramienta de simulación, habrá determinado en este punto del proceso la potencia necesaria y el tipo y calidad de combustible de la nueva instalación. Por tanto, puede proceder a seleccionar la caldera y posteriormente en función de sus características el resto de los equipos que intervienen en la nueva instalación.

De acuerdo con la reciente modificación del RITE (IT 1.2.4.1.2.1), a las calderas de biomasa utilizadas para la producción de calor se les exige un rendimiento mínimo instantáneo del 80% por tanto, la aplicación reconocería superar este factor como condicionante para continuar con el proceso.

Los fabricantes de calderas las suministran ya montadas, por lo que es necesario tener en consideración el tamaño total de la caldera a la hora de llevarla hasta la sala de calderas y de integrarla con el resto de los elementos de la instalación, pues puede darse el caso de que la caldera no quepa por el acceso o en la propia sala de calderas con los mínimos exigidos en el RITE.

Con el fin de que pueda conocer las características de algunas de las calderas de biomasa disponibles en el mercado, BIOTOOL incorpora una base de datos con las características de las marcas de calderas más importantes del sector nacional, dejando también la opción de una configuración personalizada.

Un aspecto importante en instalaciones de biomasa es el papel que juegan los acumuladores de inercia en la mayoría de las instalaciones. Para el dimensionado de estos acumuladores la herramienta utiliza el siguiente cálculo:

$$
Vp = (Q_{SHL} + Q_{MIN}) \frac{860}{(T_{KYL} - T_{HRL})}
$$
\n(1)

Donde;

Vp es volumen de acumulador necesario,  $Q_{\text{SHL}}$  es demanda de calor en hora punta (kWh),  $Q_{MIN}$  es calor producido mínimo,  $T_{KYI}$  es temperatura de ida de la caldera (°C) y  $T_{HRI}$  es temperatura de retorno de la caldera (ºC).

En relación a las dimensiones de la sala de calderas que albergará la instalación objeto de diseño, habrá que tener en cuenta que los espacios necesarios deben ser proporcionadas por el fabricante o suministrador de la caldera, indicando las dimensiones de la caldera, los espacios libres en todas las direcciones, y un esquema con los principales elementos que deben incluirse en la sala de calderas (sinfines, vaso de expansión, etc.) para esa caldera en particular. Para dimensionar la sala de calderas, BIOTOOL tiene en cuenta todos estos aspectos y utiliza los valores referentes a los espacios disponibles que el usuario habrá introducido en "definición de la instalación actual", cruzándolos automáticamente con las dimensiones de la caldera (datos del fabricante) que se ha elegido. El resultado de la configuración es similar a la siguiente:

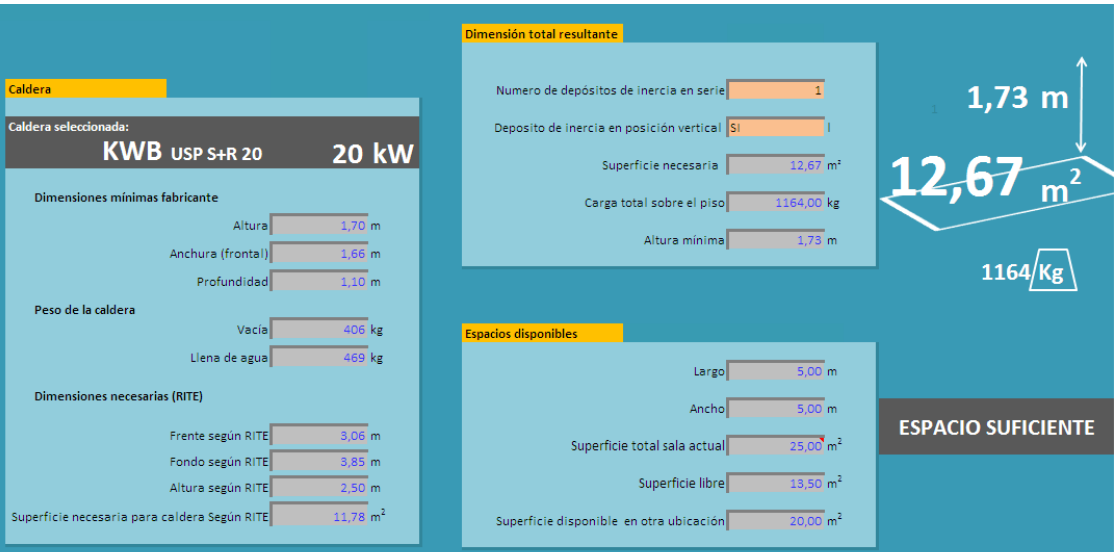

**Figura 5. Características de la sala de calderas calculada por BIOTOOL**

El aire de ventilación de las salas de calderas sirve para ventilar el local con el fin de evacuar parte del calor desprendido por los equipos y las tuberías y suministrar el aire necesario para la combustión. La fórmula para el cálculo del área mínima de ventilación natural que incorpora BIOTOOL es la siguiente:

$$
A_{libre\ min} = n \, PN > 5 \tag{2}
$$

Donde;

A libre min es el área mínima de ventilación (cm<sup>2</sup>), PN es la potencia nominal instalada (kW) y n es el coeficiente que BIOTOOL asigna automáticamente en función del tipo de ventilación (natural directa, por conducto, forzada, etc…)

En relación a la evacuación de humos, el simulador implementa las exigencias de las Normas UNE-EN 13384-1, UNE-EN 13384-2 o UNE 123001, según el caso. En el dimensionado se analiza el comportamiento de la chimenea en las diferentes condiciones de carga en las condiciones extremas de invierno y verano.

Otro aspecto que se implementa en los cálculos es el volumen necesario de almacenamiento de biocombustible o silo en cada caso dependiendo de todos los factores de los que depende, como las características de la biomasa elegida el espacio disponible. etc. Para determinar dicho volumen cálculo parte de la demanda energética de la instalación que se pretende cubrir con biomasa (calculada en fases anteriores) y después de seleccionar la caldera, de la que la herramienta considerará su rendimiento, se obtiene el consumo de energía que la caldera requiere del combustible.

La relación entre la energía que aporta el combustible con la masa o cantidad del mismo viene determinada por su Poder Calorífico Inferior (PCI). Dato del que ya dispone la herramienta desde el momento que se seleccionó el combustible. De la misma forma, partiendo de la cantidad de combustible, a través de su densidad característica, BIOTOOL

determina el volumen de combustible necesario para cubrir una temporada de la demanda térmica.

## **4. Resultados**

Una vez introducidos todos los datos requeridos, el usuario puede obtener los resultados de la simulación alternativamente por dos vías: un informe en pantalla, en el que de manera gráfica se mostrará un resumen de la información introducida y una relación de los parámetros más determinantes del cálculo, referido por un lado al aspecto técnico:

- Características técnicas de equipos y elementos principales; calderas, depósitos, etc.
- Elementos de las instalaciones auxiliares; ventilación, bombas, cuadros eléctricos, etc.
- Dimensiones y espacios resultantes; Sala de calderas, silo, accesos mínimos

Y por otro lado se puede consultar el estudio económico en un escenario estimado de 10 años, donde se compara con la trayectoria futura de costes que la instalación tendría con el combustible fósil alternativo.

Para realizar la simulación económica se tiene en cuenta el coste del material reflejado en el presupuesto y para independizar el resultado del estudio de las constantes variaciones del precio de la energía y de la especial coyuntura económica actual, la herramienta permite simular distintos escenarios dejando abierta la determinación de los incrementos anuales de los precios de los combustibles y del IPC.

Además de la información en pantalla, es posible acceder al módulo "Imprimir documentos" y obtener un informe en formato PDF o papel con la completa definición de la instalación diseñada y el resultado del estudio técnico-económico obtenido. En ese mismo módulo el usuario tiene disponibles, incluso con gran parte de los campos autocompletados, entre otros, los siguientes documentos:

- Memoria técnica (en PDF) de la instalación necesaria para legalizarla.
- Informe de inspección periódica de mantenimiento
- Informe de inspección periódica de eficiencia energética.
- Ficha descriptiva de la instalación para registrarla en la administración.

La versión actual (primera) de BIOTOOL cuenta con las siguientes limitaciones:

- No se calculan mediante esta herramienta las demandas térmicas de edificios no residenciales ni de piscinas e invernaderos, o fuera del rango establecido (10-70kW).
- La evaluación de la aplicación abarca exclusivamente la parte de la instalación que corresponde al circuito primario. Es decir, no se consideran o no son objeto de esta herramienta los circuitos y elementos a los que abastece el acumulador o colector.
- El usuario de la aplicación deberá tener en cuenta que los resultados ofrecidos por la herramienta están basados en las características y precios de calderas, combustibles y configuraciones hidráulicas que se han considerado en cada versión y ajustar en consecuencia los resultados producidos por la herramienta.
- Los usuarios también deben interpretar los resultados parciales de la herramienta para corregirlos, ya que son recomendaciones orientativas no necesariamente las óptimas.
- El tamaño calculado del acumulador de inercia puede variar con las recomendaciones del fabricante de la caldera lo que habrá que considerar en el resultado de los espacios necesarios y los tiempos de respuesta para cubrir la demanda.
- Si existe una red de calefacción de distrito (district heating), o se va a instalar, las pérdidas de distribución no se tienen en cuenta.
- Si se precisa un estudio preciso de viabilidad, este debe ser realizado por profesionales cualificados antes de completar una especificación definitiva del sistema, por ejemplo antes de cerrar compromisos financieros.

### **6. Conclusiones**

- La biomasa térmica está tomando fuerza paulatinamente en España y concretamente en Extremadura como alternativa energética, sostenible y económica para generar calor.
- BIOTOOL es una herramienta informática para el diseño y análisis técnicoeconómico de instalaciones térmicas de biomasa de edificios en un rango entre 10 y 70 kW.
- Se crea con el fin de reforzar las decisiones de instaladores y proyectistas con criterios técnicos y normativos (CTE, RITE,…), mediante un proceso sistemático, sencillo y ágil.
- Actúa como asistente en los cálculos, alejando al profesional de estimaciones basadas en las tecnologías convencionales.
- Proporciona al técnico la posibilidad de acceder a un directorio de contactos de agentes de la cadena de valor de la biomasa que complementen sus servicios.
- Facilita el procedimiento de legalización autocompletando documentos técnicos oficiales.

## **7. Referencias**

España. Real Decreto 127/2007 por el que se aprueba el Reglamento de Instalaciones Térmicas en los Edificios. 20 de Julio de 2007.

- España. Real Decreto 314/2006 por el que se aprueba el Código Técnico de la Edificación. 28 marzo de 2006.
- Agencia Extremeña de la Energía, (2011). Acuerdo para el Desarrollo Energético Sostenible de Extremadura, 2010-2020.
- Instituto de Diversificación y Ahorro Energético, Dpto. de Biomasa y Residuos, (2010). Guía técnica de instalaciones de biomasa térmica en edificios,
- Instituto de Diversificación y Ahorro Energético, Boston ConsultingGroup, (2011). Evolución tecnológica y costes de las energías renovables. Madrid: Ministerio de Industria, Energía y Turismo.
- Instituto de Diversificación y Ahorro Energético, (2013). Mapa Tecnológico: Calor y Frío Renovables.
- Instituto de Diversificación y Ahorro Energético, (2013). Informe de precios energéticos: combustibles y carburantes.2013.

Francescato V., Antonini E, (2013). Manual de Combustibles de Madera. AVEBIOM.